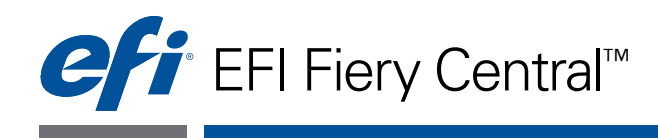

# Guida per l'utente

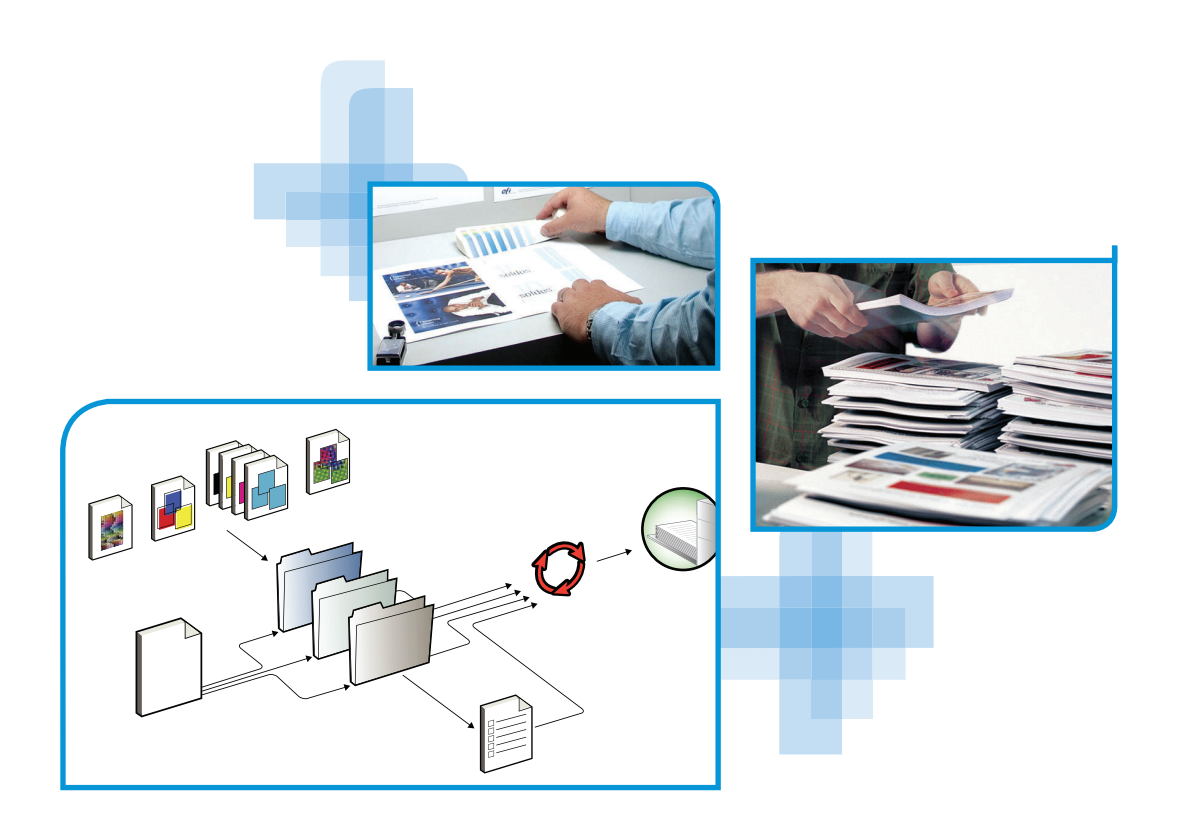

© 2012 Electronics For Imaging. Per questo prodotto, il trattamento delle informazioni contenute nella presente pubblicazione è regolato da quanto previsto in *Avvisi legali*.

45113559 16 novembre 2012

#### **INDICE 3**

# **INDICE**

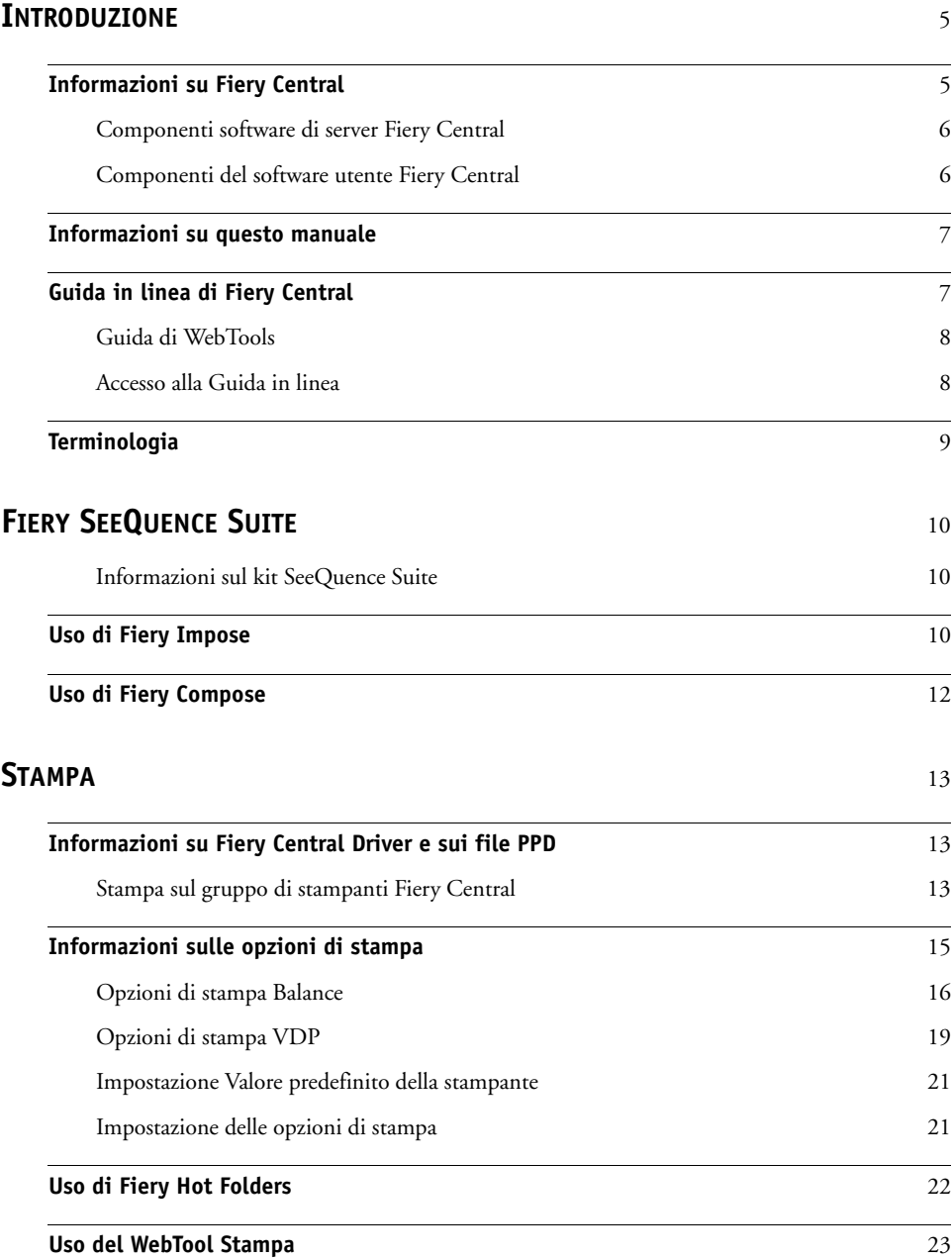

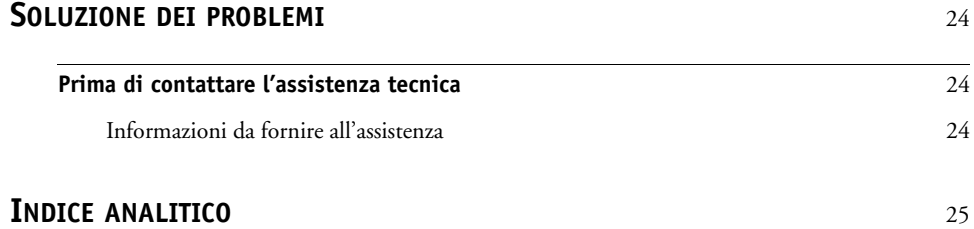

## <span id="page-4-0"></span>**INTRODUZIONE**

Fiery Central è un'applicazione modulare per la gestione del flusso di lavoro basata sul formato PDF che offre agli ambienti di stampa con elevati volumi di produzione efficienti funzionalità di stampa in rete con bilanciamento del carico e strumenti di automazione che garantiscono la massima efficienza operativa e la riduzione degli scarti.

Fiery Central fornisce un flusso di lavoro automatizzato nelle seguenti aree:

- Gestione dell'inoltro dei lavori, delle code di stampa e delle operazioni di spool.
- Ripartizione efficiente del carico di lavoro distribuito sulle diverse macchine disponibili per gli ambienti di produzione caratterizzati da elevati volumi di stampa.
- Contesto di automazione del flusso di lavoro.

## <span id="page-4-1"></span>**Informazioni su Fiery Central**

Fiery Central consente di gestire le singole stampanti da una postazione centralizzata con Command WorkStation, i driver di stampa e Fiery Hot Folders.

Le funzioni di Fiery Central comprendono:

- Fiery Command WorkStation per la gestione avanzata dei lavori
- Fiery Central Driver per l'inoltro dei lavori
- Fiery Hot Folders
- Archiviazione
- Fiery Impose (1 licenza per postazione)\*
- Fiery Compose (1 licenza per postazione)\*
- Supporto per due gruppi di stampanti
- Supporto per due fotocopiatrici/stampanti con la possibilità di aggiungerne altre

Fiery Color Profiler Suite è una funzione opzionale.

\*Per l'aggiunta di altre postazioni, contattare il fornitore.

Per informazioni sulle versioni e le stampanti supportate, consultare il sito [http://www.efi.com/Fiery/Products/Fiery Central.](http://w3.efi.com/fiery/products/Fiery%20Central)

## <span id="page-5-0"></span>**Componenti software di server Fiery Central**

I componenti software di server Fiery Central sono descritti di seguito.

**Fiery Central:** il server Fiery Central rappresenta lo strumento di produzione principale del sistema EFI per la gestione del flusso di lavoro, in grado di accettare tutti i lavori inviati dagli utenti in rete, fornire strumenti produttivi di intervento agli utenti del sistema, gestire in modo efficiente lo smistamento dei lavori per inviarli ad una vasta gamma di periferiche digitali.

Fiery Central comprende una suite di applicazioni basate sul formato PDF che utilizzano l'interfaccia di Fiery Command WorkStation, le opzioni per la stampa di dati variabili, le tecnologie PDF e un'ampia base di controller di stampa Fiery, facilitando in questo modo l'utilizzo e l'implementazione del flusso di lavoro.

**Fiery Central Balance:** disponibile come opzione. Il modulo Balance consente di ripartire il carico di lavoro. Rende accessibile a tutti gli ambienti di stampa una potente soluzione per la gestione del flusso di lavoro e supporta la maggior parte delle periferiche gestite dai controller di stampa Fiery (nonché le periferiche in bianco e nero controllate da sistemi di altri produttori). consentendo di ottenere la massima efficienza, con la stessa interfaccia.

**Fiery Compose:** Compose incrementa notevolmente la produttività e facilita la creazione di lavori complessi, consentendo di assegnare visivamente i separatori e gli attributi a livello della pagina per comunicarli alle stampanti del sistema.

**Fiery Impose:** Impose riduce i tempi di produzione e gli errori fornendo una visualizzazione WYSIWYG per quasi tutti i modelli di imposizione.

**Aggiornamenti Sistema:** consente ai clienti di accettare l'installazione di alcuni aggiornamenti software da un sito affidabile su Internet. In base alla configurazione, Aggiornamenti Sistema funziona manualmente o automaticamente.

#### <span id="page-5-1"></span>**Componenti del software utente Fiery Central**

I componenti software di Fiery Central sono descritti di seguito.

**Fiery Hot Folders:** inoltra automaticamente i lavori a Fiery Central.

<span id="page-5-2"></span>**WebTools:** consente di configurare il server Fiery Central e di scaricare i driver di stampa da installare per stampare su Fiery Central.

Con Fiery Central, è possibile eseguire le operazioni descritte di seguito:

- Bilanciare il carico ed indirizzare i lavori per ottimizzare automazione e produttività e ridurre al minimo errori e costi.
- Inviare i lavori alla stampante più veloce all'interno di un gruppo di stampanti in base a carichi di lavoro simultanei oppure dividere un lavoro tra due o più stampanti per garantire una maggiore velocità di completamento.
- Inviare le pagine a colori di un lavoro alle stampanti a colori ed abilitare l'inserimento automatico sulle stampanti in bianco e nero, riducendo al minimo interventi manuali e costi.
- Smistare i lavori di stampa in base alle diverse opzioni di finitura specificate, semplificando il processo e riducendo al minimo le attività manuali di finitura.
- Reindirizzare automaticamente i lavori ad altre stampanti disponibili, consentendo di stampare lavori urgenti senza l'intervento dell'operatore.

## <span id="page-6-0"></span>**Informazioni su questo manuale**

Questo manuale si rivolge agli amministratori e agli operatori di Fiery Central e agli utenti che inviano i lavori di stampa al server Fiery Central e al server Flow di Fiery Central dai computer client in rete. Il manuale è composto dai seguenti capitoli:

**[Fiery SeeQuence Suite](#page-9-3)** descrive come usare Fiery Compose e Fiery Impose per stampare lavori sul server Fiery Central.

**Stampa** spiega come stampare i lavori sul server Fiery Central, usando diverse applicazioni di stampa.

**Soluzione dei problemi** fornisce suggerimenti e soluzioni per i problemi più comuni che potrebbero verificarsi.

## <span id="page-6-1"></span>**Guida in linea di Fiery Central**

Oltre al presente manuale, gli utenti possono consultare la documentazione della Guida in linea per i diversi prodotti Fiery Central.

**Guida di Fiery Central Manager** descrive le procedure per la configurazione dei gruppi di stampanti.

**Guida di Fiery Command WorkStation** descrive le procedure operative utilizzate per monitorare le code del server Fiery Central, tenere in attesa ed inviare in stampa i lavori, nonché modificarli da Command WorkStation.

**Guida del driver di stampa Fiery Central** descrive le procedure utilizzate per stampare sul server Fiery Central dalle applicazioni usando il driver di stampa Fiery Central. La Guida del driver include anche informazioni dettagliate sulle opzioni disponibili quando si stampa sul server Fiery Central.

**Guida di Fiery Hot Folders** descrive come configurare e stampare sul server Fiery Central da Hot Folders.

**Guida di Paper Catalog** descrive come impostare, personalizzare e utilizzare Paper Catalog.

## <span id="page-7-0"></span>**Guida di WebTools**

WebTools consente di gestire il server Fiery Central in remoto da un browser Web. Il server Fiery Central ha una pagina iniziale, da cui è possibile selezionare la seguente Guida in linea di WebTools:

- **Guida di Home** descrive come visualizzare le informazioni correnti sull'elaborazione e la stampa dei lavori sul server Fiery Central.
- **Guida di Downloads** descrive come utilizzare il browser Internet per scaricare e installare il driver di stampa e i file PPD per qualunque gruppo di stampanti del server Fiery Central.
- **Guida di Print** descrive come trasferire i file con il WebTool Stampa.
- **Guida di Configure** descrive come visualizzare e modificare le opzioni di configurazione del server Fiery Central da un computer in rete. Per utilizzare questa funzione, è necessario disporre della password dell'amministratore.

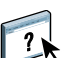

**NOTA:** L'icona sulla sinistra indica che è possibile reperire maggiori informazioni sulla documentazione della Guida in linea.

## <span id="page-7-1"></span>**Accesso alla Guida in linea**

La Guida in linea è accessibile con la seguente procedura.

#### **PER ACCEDERE ALLA GUIDA IN LINEA**

**• Fare clic con il pulsante destro del mouse su Fiery Central Bar, selezionare l'applicazione desiderata e selezionare ? dal menu principale oppure fare clic su ?.**

**In alternativa:**

**Nelle applicazioni Windows, selezionare ? > <nome della Guida in linea> nella barra degli strumenti oppure fare clic su ? nella finestra per avviare l'applicazione della Guida.**

## <span id="page-8-0"></span>**Terminologia**

<span id="page-8-2"></span>Man mano che vengono introdotti termini specifici, ne viene riportata la spiegazione; di seguito sono elencati alcuni termini generici che verranno usati nel corso di tutto il manuale.

<span id="page-8-5"></span>**PostScript (PS):** linguaggio di descrizione della pagina. Il server Fiery Central utilizza questo linguaggio per comunicare con le periferiche di stampa.

**PDF (Portable Document Format):** forma strutturata di PostScript che consente di visualizzare in anteprima, ridurre/ingrandire e riordinare le pagine.

<span id="page-8-4"></span>**Lavoro:** un file composto da comandi e commenti PostScript o PDF che descrivono la grafica, le immagini campione e il testo che devono apparire su ciascuna pagina di un documento e le opzioni da utilizzare per la stampa (ad esempio, il tipo di supporto).

**Spool:**scrittura su disco per le fasi di elaborazione e stampa.

<span id="page-8-1"></span>**Bilanciamento del carico:** il processo che si riferisce all'analisi e alla distribuzione dei lavori; i lavori vengono smistati e inviati alla periferica di stampa disponibile più adatta o distribuiti su più unità di stampa nella maniera più efficiente, in base alle caratteristiche di ciascuna periferica e ai requisiti del lavoro di stampa.

<span id="page-8-3"></span>**Gruppo di stampanti:** una o più unità di stampa collegate e considerate come un'unità singola dal server Fiery Central. Se si stampa da un computer client, un gruppo di stampanti funge da singola stampante che può essere utilizzata come qualsiasi altra stampante in rete. Il carico di lavoro inviato al gruppo di stampanti viene bilanciato tra le diverse unità appartenenti a quel gruppo.

## <span id="page-9-3"></span><span id="page-9-0"></span>**FIERY SEEQUENCE SUITE**

<span id="page-9-5"></span>Fiery SeeQuence Suite è uno strumento integrato per la preparazione dei lavori che offre le seguenti modalità, in base alla chiave hardware client disponibile (se presente):

- Anteprima offre l'anteprima del lavoro prima della rasterizzazione.
- Fiery Compose consente di definire la divisione in capitoli di un lavoro, gli intervalli di stampa delle pagine su tipi misti di supporti, l'inserimento di supporti vuoti tra le pagine e l'inserimento di separatori contenenti etichette di testo (se la macchina da stampa supporta la stampa dei separatori).
- Fiery Impose applica i layout di imposizione ai lavori per operazioni di stampa, rilegatura e rifilo personalizzate. Impose applica inoltre layout di imposizione ai lavori di dati variabili che sono stati inviati nell'elenco In coda di attesa del controller di stampa Fiery da cui possono essere sottoposti a imposizione.
- Fiery SeeQuence Suite integra le funzioni Impose e Compose nella finestra Anteprima.

#### <span id="page-9-1"></span>**Informazioni sul kit SeeQuence Suite**

Il kit Fiery SeeQuence Suite comprende sia Impose che Compose e il DVD di Adobe Acrobat/Enfocus PitStop.

**NOTA:** Per utilizzare tutte le funzionalità del software, è necessario che sul computer client sia installata la chiave hardware specifica del kit. Se la chiave hardware non è installata, Impose funziona in modalità Demo e Compose non è disponibile. In modalità Demo, i lavori sottoposti a imposizione vengono stampati con una filigrana e possono essere salvati in formato .dbp sul server Fiery Central. I lavori sottoposti a imposizione possono essere salvati in formato Adobe PDF su un disco fisso e sul server Fiery Central in modalità Demo, ma conteranno una filigrana.

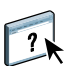

<span id="page-9-6"></span>La Guida di SeeQuence Suite fa parte della Guida di Command WorkStation. Per istruzioni su come usare Impose e Compose, vedere la Guida di Command WorkStation.

## <span id="page-9-2"></span>**Uso di Fiery Impose**

<span id="page-9-4"></span>Fiery Impose è un'applicazione di imposizione per la stampa da utilizzare con Command WorkStation. Fiery Impose consente all'operatore di disporre le pagine in speciali layout di piegatura, rilegatura o taglio dopo la stampa, nonché di modificare e unire le pagine. Impose può essere usato quando i lavori di stampa si trovano nell'elenco In coda di attesa del server Fiery Central.

#### **ACCESSO A IMPOSE**

- **1 In Command WorkStation, selezionare un lavoro inviato in spool/messo in coda di attesa dall'elenco In coda di attesa.**
- **2 Selezionare Impose dal menu Azioni.**

#### **1 Flusso di lavoro (stile)**

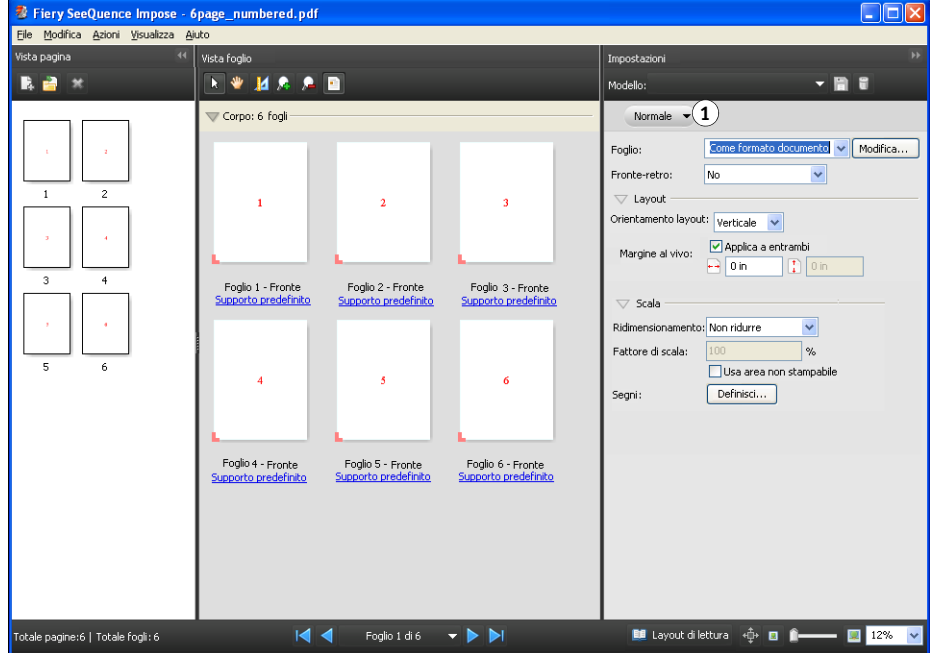

Impose sarà sempre disponibile, ma se è senza licenza oppure manca la chiave hardware, funzionerà in modalità Demo.

La licenza per postazione singola abilita solo Impose sul server Fiery Central. Per usare Impose su un computer remoto, è necessario abilitare una licenza per più postazioni e installare una chiave hardaware.

#### **3 Per specificare le impostazioni di imposizione, selezionare uno dei tre flussi di lavoro (stili).**

I comandi che appaiono nell'area Impostazioni variano a seconda dello stile selezionato. Gli stili sono:

- **Normale** per l'imposizione su 1 pagina in cui potrebbero essere necessari i segni di stampa e ritaglio.
- **Booklet** per la creazione di booklet di diversi tipi.
- **Stampa multipla** per la creazione di vari schemi di impaginazione su un foglio di stampa singolo.

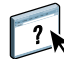

Per ulteriori informazioni su Fiery SeeQuence Suite, vedere la Guida di Command WorkStation.

## <span id="page-11-0"></span>**Uso di Fiery Compose**

<span id="page-11-2"></span><span id="page-11-1"></span>Fiery Compose è un'applicazione di composizione per la stampa da utilizzare con Command WorkStation. Compose consente all'operatore di visualizzare e rimpaginare i lavori di stampa e fornisce le funzioni per i supporti misti da utilizzare per specificare diversi tipi di supporto per eseguire le operazioni di stampa o inserimento e di stampa dei separatori.

#### **ACCESSO A COMPOSE**

- **1 In Command WorkStation, selezionare un lavoro inviato in spool/messo in coda di attesa dall'elenco In coda di attesa.**
- **2 Selezionare Compose dal menu Azioni.**

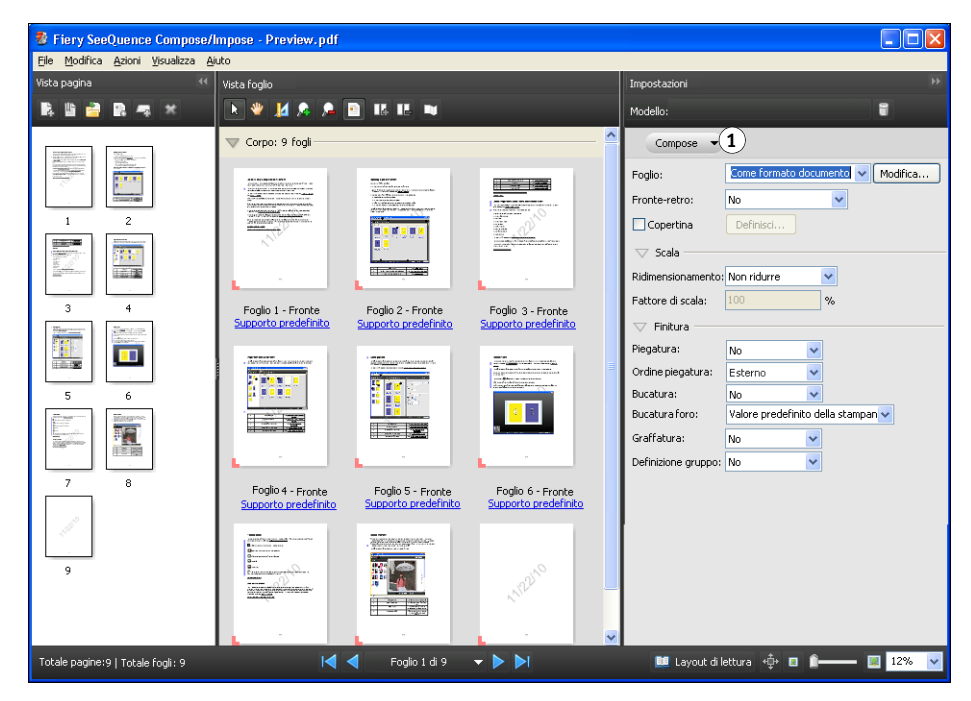

**3 Specificare No (o Compose) per il flusso di lavoro (stile).** 

Il nome dell'opzione del flusso di lavoro (stile) dipende dalla versione di Command WorkStation utilizzata.

Il flusso di lavoro No è riservato ai documenti con formati carta definiti dal driver di stampa e dall'applicazione di origine. Consente di creare un lavoro con le funzioni di Compose, ad esempio, ridisponendo le pagine, combinandole, eliminandole o sostituendole, inserendo separatori, pagine vuote, specificando la stampa fronte-retro e assegnando impostazioni di supporti specifiche per le pagine.

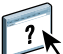

 Per ulteriori informazioni su Fiery SeeQuence Suite, vedere la Guida di Command WorkStation.

**1 Flusso di lavoro (stile)**

#### **STAMPA 13**

## <span id="page-12-0"></span>**STAMPA**

Questo capitolo descrive diversi metodi di stampa su un server Fiery Central e di monitoraggio dei lavori stampati, tra cui:

- Stampa da Fiery Central Driver
- Inoltro da Hot Folders
- Inoltro con il WebTool Stampa

È possibile stampare sui gruppi di stampanti Fiery Central così come su una qualsiasi stampante standalone accessibile dal computer: inviando il lavoro all'unità di stampa così come è stata definita sul proprio computer.

- Le code dei gruppi di stampanti Fiery Central appaiono in rete come stampanti, anche se ciascun gruppo può essere costituito da più di una periferica di stampa fisica.
- Ogni gruppo di stampanti è rappresentato dalle code di stampa e di attesa, a seconda se il lavoro deve essere stampato subito o messo in attesa per essere stampato in un secondo momento. L'amministratore può decidere di pubblicare una o entrambe le code.
- Una volta pubblicati i file PPD e il driver di stampa Fiery Central Driver, gli utenti possono scaricarli e installarli e quindi utilizzarli per specificare le opzioni di stampa e per indirizzare i lavori alle code dei gruppi di stampanti.

## <span id="page-12-1"></span>**Informazioni su Fiery Central Driver e sui file PPD**

<span id="page-12-4"></span><span id="page-12-3"></span>Fiery Central Driver è un programma di utilità software che consente la comunicazione tra un'applicazione e una periferica di stampa. Il file PPD (PostScript Printer Description) contiene le estensioni del linguaggio PostScript che descrivono le funzioni di una particolare unità di stampa. I driver di stampa ed i file PPD assicurano che i lavori vengano stampati correttamente sull'unità specificata.

#### <span id="page-12-2"></span>**Stampa sul gruppo di stampanti Fiery Central**

Ogni volta che l'amministratore configura un gruppo di stampanti, il server Fiery Central genera un file PPD collettivo che riunisce le informazioni dei file PPD delle singole unità di stampa all'interno del gruppo. Così come il gruppo di stampanti opera come stampante singola, il PPD del gruppo funge da unico file di descrizione per quella stampante.

Ogni volta che l'amministratore aggiunge o rimuove un'unità di stampa da un gruppo, il server Fiery Central genera automaticamente un nuovo driver ed un nuovo file PPD basato sulla configurazione del nuovo gruppo.

**NOTA:** Per specificare le opzioni di stampa ed inviare i lavori ad un gruppo di stampanti che è stato modificato, è necessario reinstallare il nuovo driver e i nuovi file PPD ogni volta che vengono apportate delle modifiche al gruppo di stampanti.

#### <span id="page-13-1"></span>**PER STAMPARE SU UN GRUPPO DI STAMPANTI**

- **1 Nell'applicazione, selezionare File > Stampa.**
- **2 Selezionare il gruppo di stampanti che si desidera usare dal menu che elenca le stampanti disponibili (in genere, Stampanti).**

È possibile ignorare questo passo specificando il gruppo di stampanti come stampante predefinita, come descritto nella sezione seguente.

**3 Specificare le opzioni di stampa.**

<span id="page-13-0"></span>**Per Windows: fare clic sul pulsante (in genere, Proprietà) che visualizza le proprietà della stampante.** 

Prefe × Stampa | PostScript | Informazioni su | efi **6 1** Pre  $\overline{\phantom{0}}$  $\frac{2}{\hbar}$ **2** Ripristina Personalizza... **3**  $\fbox{Copic:}\quad \begin{tabular}{|c|c|} \hline \textbf{Copie:} \quad \quad & \textbf{A} \\\hline \hline \begin{tabular}{|c|c|c|} \hline \textbf{A} & \textbf{B} \\\hline \textbf{A} & \textbf{B} \\\hline \textbf{A} & \textbf{B} \\\hline \textbf{A} & \textbf{B} \\\hline \textbf{A} & \textbf{B} \\\hline \textbf{A} & \textbf{B} \\\hline \textbf{A} & \textbf{B} \\\hline \textbf{A} & \textbf{B} \\\hline \textbf{A} & \textbf{B} \\\hline$ Bilanciamento del carico:<br>. Stampante migliore **4** Tipo stampante:<br>Colore v Opzioni per copertina e fusione:  $\overline{\mathbf{r}}$ Colore A4 LEF- Color  $\overline{\mathbb{F}}$ ▶ Vista lavoro: Accesso **5 7** $\boxed{\phantom{1}0K}$ Annulla -1

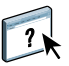

Per ulteriori informazioni su come selezionare le opzioni di stampa, vedere la Guida di Fiery Central Driver.

#### **1 Preimpostazioni (modelli di lavoro), vedere la Guida**

- **2 Icone delle opzioni di stampa**
- **3 Personalizza (Collegamenti). vedere la Guida**
- **4 Area attiva**
- **5 Vista lavoro**
- **6 Stato stampante**
- **7 Fare clic per visualizzare la Guida di Fiery Central Driver**

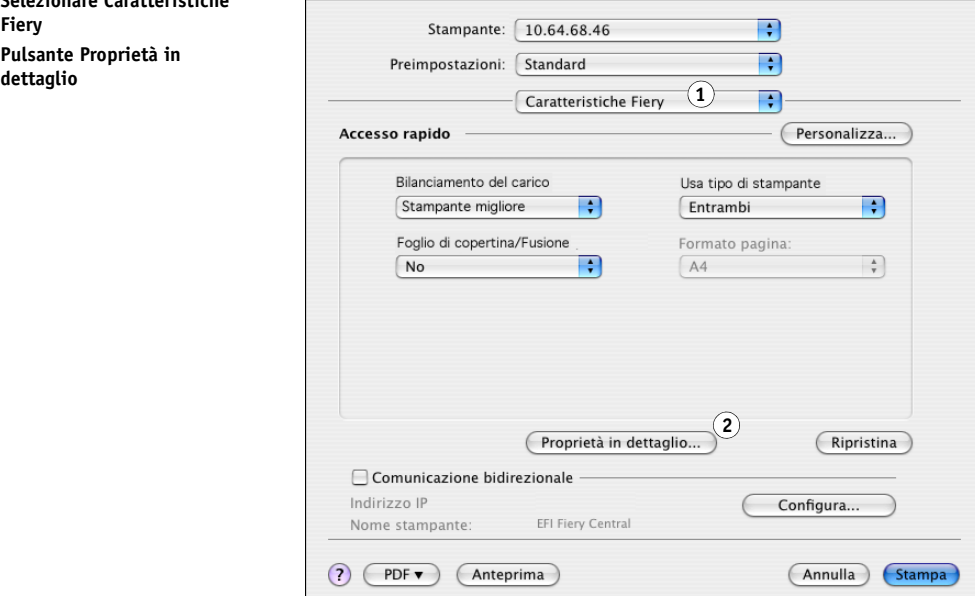

<span id="page-14-1"></span>**Per Mac OS: Selezionare Caratteristiche Fiery, quindi fare clic su Proprietà in dettaglio.**

- **1 Selezionare Caratteristiche Fiery**
- **2 Pulsante Proprietà in**

- **4 Specificare le opzioni di stampa desiderate.**
- **5 Nella finestra di dialogo per la stampa, fare clic sul pulsante che invia il lavoro alla stampante (generalmente Stampa oppure OK).**

**NOTA:** In Mac OS v10.x non vengono disabilitate le opzioni di stampa in conflitto con altre opzioni selezionate.

## <span id="page-14-0"></span>**Informazioni sulle opzioni di stampa**

<span id="page-14-2"></span>Quando un lavoro viene inviato ad un gruppo di stampanti, è possibile specificare diverse opzioni di stampa. Le opzioni di stampa indicano come deve essere elaborato un lavoro e i risultati che si desidera ottenere. Le opzioni di stampa si dividono generalmente nelle seguenti categorie:

- Le opzioni di Balance consentono di specificare i criteri di bilanciamento del carico utilizzati per distribuire i lavori tra più periferiche di un gruppo di stampanti. Le opzioni di Balance sono disponibili per tutti i gruppi di stampanti. Queste opzioni sono standard, sebbene le impostazioni disponibili possano variare in base alla struttura del gruppo e alle impostazioni predefinite delle opzioni.
- Le opzioni per la stampa di dati variabili utilizzano una tecnologia di stampa digitale che consente di creare comunicazioni personalizzate collegando i database dei contenuti da inserire nei documenti stampati a una periferica di stampa, ad esempio, una fotocopiatrice. Per creare comunicazioni personalizzate, alcune regole specifiche stabiliscono quale contenuto prelevare dal database e il punto esatto in cui inserirlo all'interno del documento.

• Le opzioni personalizzate (quali la graffatura, la stampa a faccia giù o la stampa fronteretro) dipendono dalle caratteristiche o dalla configurazione corrente delle singole unità di stampa all'interno del gruppo di stampanti. Queste opzioni non sono sempre disponibili; generalmente forniscono diverse impostazioni, a seconda del gruppo di stampanti. Il file PPD del gruppo mostra le funzionalità di tutte le periferiche di un gruppo e l'insieme delle opzioni disponibili per quel gruppo.

Per le informazioni generali sulle opzioni personalizzate disponibili su molte unità di stampa, consultare la Guida di Fiery Central Driver. Per informazioni specifiche sulle opzioni di stampa personalizzate, vedere la documentazione fornita con la stampante.

**NOTA:** Alcune funzioni di stampa del controller di stampa Fiery non sono compatibili con Balance e non appaiono in Fiery Central Driver. Queste funzioni comprendono Elaborazione e attesa, fronte-retro manuale, alimentazione prima pagina e le funzioni di stampa protetta da password.

#### <span id="page-15-0"></span>**Opzioni di stampa Balance**

Le opzioni di bilanciamento del carico di Balance definiscono come viene distribuito un lavoro tra le stampanti del gruppo.

Si noti che alcune opzioni di stampa potrebbero non essere selezionabili se in conflitto con altre impostazioni di stampa. Ad esempio, se si stampa un lavoro a colori inviandolo ad un gruppo di stampanti contenente sia periferiche in bianco e nero che a colori e se si imposta Tipo stampante su Colore, non si potrà accedere alle opzioni di finitura fornite dalla stampante in bianco e nero, in quanto il lavoro può essere inviato solo alle stampanti a colori, in base a quanto specificato.

#### **Tipo di gruppo**

Il tipo di gruppo indica come è costituito un gruppo di stampanti, ossia, il numero di stampanti in bianco e nero e a colori. La composizione del gruppo di stampanti viene definita dall'amministratore di Fiery Central e non può essere modificata. Se si ritiene che il lavoro di stampa non possa essere realizzato in modo adeguato dalle stampanti del gruppo (ad esempio, per mancanza di stampanti a colori per un lavoro a colori), provare a stampare su un altro gruppo di stampanti.

#### **Bilanciamento del carico**

Le opzioni di Bilanciamento del carico consentono di selezionare il processo di bilanciamento del carico da parte del server Fiery Central per distribuire il carico di lavoro su una o più stampanti presenti in un gruppo. In base alla composizione del gruppo, una o più opzioni descritte potrebbero non essere selezionabili (ad esempio, non è possibile applicare l'opzione Dividi colore se non sono disponibili stampanti a colori nel gruppo).

**Stampante migliore:** invia l'intero lavoro alla stampante più veloce del gruppo che soddisfa le specifiche di stampa.

**Stampante preferita:** invia l'intero lavoro ad una stampante designata come preferita all'interno del gruppo. Specificare la stampante preferita dal menu Stampante preferita.

**Dividi copie:** invia le copie a diverse periferiche, in base alle specifiche di stampa e al carico per completare il lavoro nel più breve tempo possibile.

**NOTA:** Dividi copie richiede l'attivazione dell'opzione Balance.

**Dividi lavoro lungo:** divide una singola copia di un documento su diverse stampanti, in base alle specifiche di stampa e al carico per completare il lavoro nel più breve tempo possibile. Se il gruppo comprende solo due stampanti, una a colori e l'altra in B/N, Dividi lavoro lungo non sarà disponibile. Se il numero di copie richiesto è maggiore di 1, il lavoro passerà automaticamente a Dividi copie.

**NOTA:** Dividi lavoro lungo richiede un minimo di due stampanti a colori o di due stampanti in B/N. Se il gruppo comprende solo due stampanti, una a colori e l'altra in B/N, Dividi lavoro lungo non sarà disponibile.

**NOTA:** Dividi lavoro lungo richiede l'attivazione dell'opzione Balance.

**Dividi colore:** divide tutte le copie tra due periferiche, inviando le pagine a colori alla stampante a colori più veloce del gruppo e le pagine in bianco e nero alla stampante in bianco e nero più veloce del gruppo.

**NOTA:** Dividi colore richiede un minimo di un motore a colori e uno in B/N.

**NOTA:** Dividi colore richiede l'attivazione dell'opzione Balance.

#### **Stampante preferita**

Invia l'intero lavoro ad una stampante designata come preferita all'interno del gruppo.

#### **Tipo stampante**

Consente di specificare se devono essere usate esclusivamente stampanti in bianco e nero o a colori (ad esempio, per specificare che un lavoro in bianco e nero inviato ad un gruppo misto deve essere stampato solo su stampanti in bianco e nero, per motivi di velocità e costi).

#### **Numero max stampanti**

Specificare il numero massimo di stampanti nel gruppo che possono essere usate per stampare il lavoro. È possibile impostare questo numero su un'unità di stampa o su tutte le unità di stampa del gruppo.

- Un numero elevato di stampanti aumenta la probabilità di individuare una stampante disponibile, rendendo in tal modo più veloce la stampa.
- Un numero ridotto di stampanti riduce le differenze di stampa ed il numero di stampanti da cui si dovranno raccogliere le stampe.

#### **Opzioni per copertina e fusione**

Le opzioni per le copertine e la fusione automatica consentono di specificare come fascicolare i lavori divisi:

- Le copertine sono pagine di istruzioni contenenti le informazioni sul lavoro, che consentono all'operatore di assemblare le copie dopo la stampa.
- Alcune stampanti supportano una funzione di fusione automatica che consente di raccogliere automaticamente le pagine a colori dei lavori divisi, purché un operatore inserisca le pagine da assemblare nel cassetto prestampati della stampante fascicolatrice.

A seconda delle stampanti presenti nel gruppo, potrebbero essere disponibili le seguenti opzioni per le copertine e la fusione:

**No:** non vengono generate le copertine e le pagine non vengono preparate per l'assemblaggio automatico.

**Copertina–Fusione manuale:** vengono generate le copertine per agevolare l'assemblaggio manuale.

**Nessuna copertina–Fusione autom.:** vengono assemblate automaticamente le pagine a colori prestampate con le pagine in bianco e nero. Si noti che questa opzione consente solo di specificare che il server Fiery Central e le stampanti dovranno dividere il lavoro per eseguirne la fusione automatica; le pagine a colori devono essere collocate manualmente nel cassetto prestampati del fascicolatore.

**NOTA:** Questa opzione è disponibile solo quando l'opzione Bilanciamento del carico è impostata su Dividi colore.

**Inserimento automatico con codice a barre:** vengono generate le copertine contenenti i codici a barre per la fascicolazione tramite finitore (Duplo 1060 ed altri).

**NOTA:** Questa opzione è disponibile solo quando l'opzione Bilanciamento del carico è impostata su Dividi colore.

#### **Reindirizza in caso di errore**

Indica al server Fiery Central di inviare la parte restante di un lavoro alla stampante migliore (più veloce) nel caso si verifichi un errore (inceppamenti, carta esaurita) sulla stampante di destinazione. Se non si specifica il reindirizzamento o se questo non è disponibile per il gruppo di stampanti, i lavori rimangono in coda di attesa finché l'errore non viene eliminato.

Il reindirizzamento invia solo copie intere di documenti. Ad esempio, se si stampano cinque copie di un libro formato da 100 pagine e si verifica un errore durante la stampa della terza copia, il reindirizzamento invia tre copie complete del documento alla stampante alternativa.

**NOTA:** Reindirizza in caso di errore richiede l'attivazione dell'opzione Balance.

#### **Numero max di reindirizzamenti**

Il numero di reindirizzamenti consentiti per un singolo lavoro.

**NOTA:** Numero max di reindirizzamenti richiede l'attivazione dell'opzione Balance.

#### **Timeout lavoro**

Il periodo di attesa del lavoro in coda alla stampante di destinazione prima che venga reindirizzato.

#### **Azione stampante**

Specifica l'azione sul lavoro associata a una coda pubblicata sul controller di stampa Fiery.

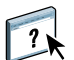

Per ulteriori informazioni sulle opzioni di stampa di Balance, vedere la Guida di Fiery Central Driver.

#### <span id="page-18-0"></span>**Opzioni di stampa VDP**

La stampa di dati variabili (VDP) è generalmente utilizzata per mailing personalizzate, come pubblicità per direct mail. Consente di combinare una serie di elementi master comuni a tutte le copie di un documento (dati riutilizzabili) con una serie di elementi variabili che cambiano da copia a copia. Con la stampa di dati variabili, si creano comunicazioni personalizzate con elementi particolarmente interessanti per un particolare pubblico di riferimento.

La stampa di dati variabili utilizza una tecnologia di stampa digitale che consente di creare comunicazioni personalizzate collegando i database dei contenuti da inserire nei documenti stampati ad un'unità di stampa. Per creare comunicazioni personalizzate, alcune regole specifiche stabiliscono quale contenuto prelevare dal database e il punto esatto in cui inserirlo all'interno del documento.

Fiery Central fornisce un punto centralizzato di ingresso per tutti i lavori di dati variabili. Una volta che un lavoro di dati variabili è stato inviato a Fiery Central, è possibile controllare il risultato del preflight e stabilire se sulla stampante di destinazione sono disponibili tutte le risorse necessarie all'elaborazione del lavoro.

È anche possibile automatizzare il recupero delle risorse di dati variabili e delle immagini con la funzione Percorso di ricerca file, lavoro per lavoro, da Fiery Central Driver. Durante l'elaborazione di un lavoro di dati variabili sul controller di stampa Fiery configurato, il Fiery Central incorpora automaticamente nel job ticket le informazioni sul percorso di ricerca, in modo che ogni elaborazione sul controller di stampa Fiery di destinazione venga eseguita in modo automatico.

È anche possibile impostare un percorso di ricerca file globale per tutti i lavori di dati variabili da Fiery Central Manager. Per informazioni, vedere la Guida di Fiery Central Manager.

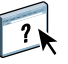

I linguaggi di stampa di dati variabili compatibili sono:

• Personalized Print Markup Language (PPML) versione 2.2

<span id="page-19-1"></span>PPML, un linguaggio basato su XML sviluppato da PODi, è uno standard del settore. PPML consente alla fotocopiatrice di memorizzare gli elementi di testo e grafica e di riutilizzarli quando necessario, velocizzando in questo modo la stampa di dati variabili.

<span id="page-19-0"></span>Fiery Central accetta i lavori PPML con compressione zip o senza. Per stampare documenti nel formato PPML, usare un software applicativo di terzi che sia compatibile con il formato PPML. Inviare il lavoro PPML a Fiery Central o scaricare il file PPML con Command WorkStationo Hot Folders.

• Creo Variable Print Specification (VPS)

<span id="page-19-3"></span>Creo VPS è un'estensione del linguaggio PostScript sviluppato da Creo. Un file Creo VPS consiste di una sezione Header e una sezione Booklet. La sezione Header contiene gli oggetti globali per l'intero lavoro. La sezione Booklet contiene una copia del documento personalizzato. Gli elementi della pagina sono oggetti riutilizzabili, come definito nel formato Creo VPS.

Tutti gli elementi della pagina devono essere inclusi all'interno del file Creo VPS.

Per stampare, è necessario disporre di un'applicazione in grado di generare il flusso di dati Creo VPS. È possibile scaricare un file Creo VPS con Command WorkStation o Hot Folders.

<span id="page-19-2"></span>• Xerox Variable Data Intelligent PostScript Printware (VIPP)

VIPP è un linguaggio di descrizione della pagina proprietario sviluppato da Xerox.

Per stampare documenti nel formato Xerox VIPP, usare un software applicativo di terzi che sia compatibile con il formato Xerox VIPP. Inviare il lavoro Xerox VIPP oppure scaricare il file Xerox VIPP con Command WorkStation o Hot Folders.

Per informazioni sulle opzioni per la stampa di dati variabili per una particolare unità di stampa, vedere la documentazione fornita con la stampante.

**NOTA:** Non è possibile bilanciare il carico dei lavori VDP. I lavori VDP non possono essere sottoposti a imposizione sul server Fiery Central. Se i lavori VDP devono essere sottoposti a imposizione, inviare il lavoro nella coda di attesa sul controller di stampa Fiery, quindi eseguire l'imposizione del lavoro.

Per ulteriori informazioni sulla stampa di dati variabili, vedere la documentazione fornita con il controller di stampa Fiery.

#### **Percorso di ricerca file**

Alcuni lavori PPML e Creo VPS non contengono tutte le risorse dei lavori di dati variabili in un singolo file. In questi casi, è necessario specificare, lavoro per lavoro, il percorso delle risorse esterne del lavoro con dati variabili per permettere a Fiery Central di accedervi. Fiery Central e il controller di stampa Fiery devono avere le autorizzazioni di accesso in lettura a questi percorsi.

#### <span id="page-20-0"></span>**Impostazione Valore predefinito della stampante**

<span id="page-20-3"></span>L'impostazione Valore predefinito della stampante consente di utilizzare le impostazioni predefinite quando si stampa un lavoro dal server Fiery Central. Finché il lavoro non raggiunge l'unità di stampa di destinazione, le impostazioni predefinite della stampante vengono considerate come non specificate da Fiery Central. Il lavoro viene quindi stampato con le impostazioni predefinite della stampante di destinazione.

Le opzioni predefinite della stampante consentono di ridurre gli intasamenti sul server Fiery Central aumentando il numero di opzioni per il bilanciamento del carico. Se il processo di stampa è lento o i lavori non riescono a trovare le stampanti più adatte abbastanza velocemente, è consigliabile utilizzare i valori predefiniti della stampante, se possibile.

Per alcuni lavori, potrebbero essere richieste delle opzioni di finitura specifiche. Dato che le impostazioni predefinite variano da un'unità all'altra e che un lavoro potrebbe essere suddiviso tra più unità di stampa, si consiglia di configurare le opzioni di stampa piuttosto che utilizzare le impostazioni predefinite, se un'opzione è specificamente richiesta.

Per informazioni sulle opzioni predefinite di una particolare unità di stampa, vedere la documentazione fornita con la stampante.

### <span id="page-20-1"></span>**Impostazione delle opzioni di stampa**

<span id="page-20-2"></span>Le opzioni di stampa per i lavori di Fiery Central possono essere impostate dall'amministratore, dall'operatore o dall'utente da diverse ubicazioni:

- L'amministratore imposta le opzioni predefinite di Fiery Central Balance per ciascun gruppo di stampanti durante la configurazione. Per determinati lavori, tali opzioni possono essere sovrascritte dagli operatori o dagli utenti.
- Gli utenti di Windows possono impostare le opzioni di stampa predefinite o personalizzate dal driver di stampa Fiery Central Driver o da Hot Folders. Tali impostazioni sovrascrivono i valori predefiniti del gruppo di stampanti e vengono applicate ogni volta che si stampa utilizzando questi metodi, a meno che non vengano modificate per un lavoro specifico.
- Gli utenti di Windows o Mac OS possono specificare le opzioni di stampa personalizzate o predefinite per stampare un lavoro da un'applicazione, utilizzando l'interfaccia di Fiery Central Driver. Queste impostazioni sovrascrivono quelle predefinite solo nel lavoro corrente.
- Gli operatori possono sovrascrivere le impostazioni di stampa modificando le opzioni personalizzate o predefinite da Command WorkStation.

Le interfacce per specificare le opzioni dalle applicazioni sono simili.

<span id="page-21-2"></span>**PER SPECIFICARE LE OPZIONI DI STAMPA PREDEFINITE PER UN GRUPPO DI STAMPANTI (SOLO WINDOWS)**

**1 Windows 2000: Fare clic su Start, selezionare Impostazioni, quindi selezionare Stampanti. Windows XP: Fare clic su Start e selezionare Stampanti e fax. Windows Server 2003: Fare clic su Start, selezionare Pannello di controllo, quindi selezionare Stampanti e fax.**

**Windows Vista: Fare clic su Start, selezionare Pannello di controllo, quindi fare doppio clic su Stampanti.**

**Windows Server 2008: Fare clic su Start, selezionare Pannello di controllo e sotto Visualizzazione classica, fare doppio clic su Stampanti.**

**Windows 7/Server 2008 R2: Fare clic su Start, selezionare Pannello di controllo, selezionare Rete e Internet, selezionare Centro connessioni di rete e condivisione, quindi fare clic sul collegamento Visualizza dispositivi e computer della rete.**

- **2 Fare clic con il pulsante destro del mouse sull'icona del gruppo di stampanti Fiery Central e selezionare Preferenze stampa.**
- **3 Specificare le opzioni di stampa predefinite desiderate e fare clic su OK.**

**NOTA:** Per visualizzare il nome esatto del file PPD per un gruppo di stampanti, fare clic sulla scheda delle informazioni nel pannello di controllo Stampanti.

## <span id="page-21-0"></span>**Uso di Fiery Hot Folders**

<span id="page-21-1"></span>Una cartella automatica è una cartella su Windows o Mac OS collegata ad un controller di stampa Fiery tramite l'applicazione Hot Folders. L'applicazione Hot Folders monitora la cartella e invia i lavori contenuti al suo interno al controller di stampa Fiery.

È possibile associare delle impostazioni di stampa predefinite ad una cartella Hot Folders per personalizzare la stampa. Quando si crea una cartella automatica e la si associa alla coda di un gruppo di stampanti Fiery Central, è possibile utilizzarla per stampare con le opzioni di stampa personalizzate, di bilanciamento del carico di Balance, le opzioni di Flow o le impostazioni di imposizione. È possibile creare sul computer tutte le cartelle automatiche che si desidera e condividerle in rete con altri utenti, inclusi gli utenti Mac OS, creando dei collegamenti a tali cartelle dai computer remoti.

#### **PER STAMPARE UN LAVORO USANDO HOT FOLDERS**

**1 Trascinare il file contenente il lavoro sulla cartella automatica.** 

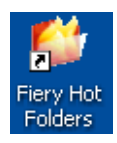

Il software Fiery Hot Folders indirizza automaticamente il lavoro alla coda del server Fiery Central con le opzioni di stampa associate a quella cartella automatica.

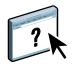

Per informazioni sull'installazione del software Hot Folders, vedere la *Guida dell'amministratore di EFI Fiery Central*. Per ulteriori informazioni sulla configurazione e sulla stampa con Hot Folders, vedere la Guida di Hot Folders.

## <span id="page-22-0"></span>**Uso del WebTool Stampa**

Stampa consente di inviare i file direttamente al server Fiery Central senza usare l'applicazione in cui sono stati creati i file.

### **PER ACCEDERE AL WEBTOOL STAMPA**

- **1 Avviare il browser per Internet.**
- **2 Digitare l'indirizzo IP o il nome DNS del server Fiery Central.**

<span id="page-22-1"></span>Viene visualizzata la Pagina iniziale del server Fiery Central.

**3 Fare clic sulla scheda Stampa.**

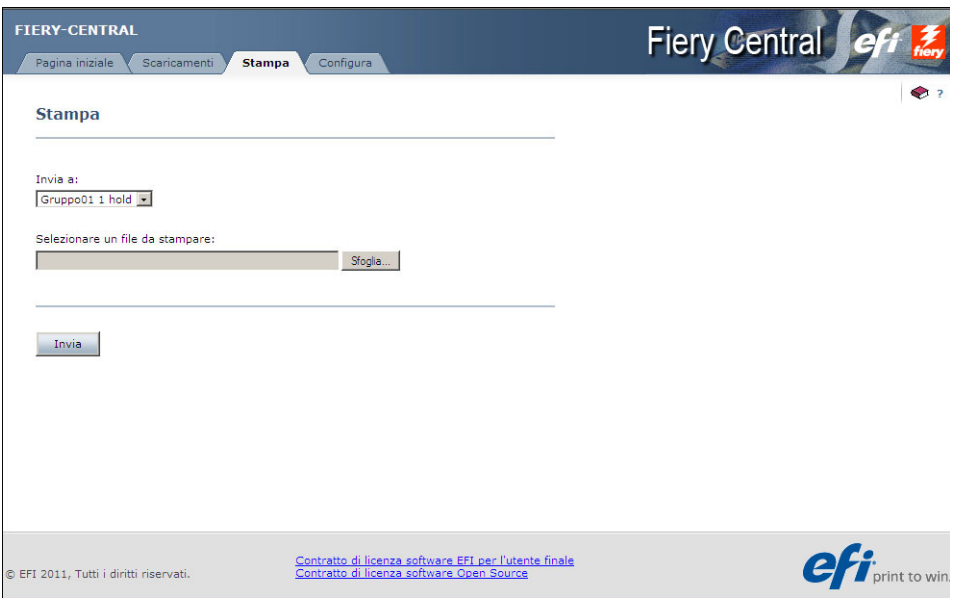

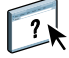

Per ulteriori informazioni sul WebTool Stampa, vedere la Guida di Print di WebTools.

## <span id="page-23-0"></span>**SOLUZIONE DEI PROBLEMI**

Questo capitolo riporta alcune indicazioni per la soluzione di eventuali problemi che potrebbero verificarsi durante la stampa sul server Fiery Central.

Per l'elenco completo delle indicazioni consigliate per la soluzione dei problemi, vedere la *Guida dell'amministratore di EFI Fiery Central*.

## <span id="page-23-1"></span>**Prima di contattare l'assistenza tecnica**

<span id="page-23-3"></span>Controllare le indicazioni contenute in questa sezione prima di contattare l'assistenza. Se, tuttavia, non è possibile risolvere il problema, prendere nota della condizione di errore e contattare l'amministratore.

## <span id="page-23-2"></span>**Informazioni da fornire all'assistenza**

Prima di contattare l'amministratore, prendere nota delle seguenti informazioni:

• Numero di versione di Fiery Central

In Command WorkStation > Centro periferica > Generale > Informazioni generali, il numero di versione di Fiery Central è riportato sotto "Sistema". Le informazioni sulla versione sono disponibili anche nel pacchetto Fiery Central.

• Numero di serie della licenza di Fiery Central

Selezionare Start>Programmi >EFI>Fiery Central > Fiery Central License Manager per verificare il numero della licenza (vedere la *Guida dell'amministratore di EFI Fiery Central*) o controllare la chiave di protezione hardware.

• Informazioni relative al gruppo di stampanti, se si verifica un problema di stampa o di bilanciamento del carico

Visualizzare le informazioni sui gruppi di stampanti da Fiery Central Manager.

• Le impostazioni di stampa e le informazioni sull'applicazione per un lavoro che non è stato possibile stampare

In Command WorkStation, fare doppio clic su un lavoro per visualizzarne le impostazioni di stampa.

• Messaggio relativo ad un errore di stampa

Se un lavoro non viene stampato e appare nell'elenco Stampato, fare doppio clic su di esso per visualizzare il messaggio di errore. Quindi, fare clic su Visualizza proprietà e selezionare Stampa riepilogo dalla scheda Riepilogo per stampare le opzioni di job ticket.

## <span id="page-24-0"></span>**INDICE ANALITICO**

#### **A**

applicazioni per la gestione dei lavori [definizione 20](#page-19-0)

#### **B**

bilanciamento del carico [definizione 9](#page-8-1)

#### **C**

[Compose 12](#page-11-1) [copertine 12](#page-11-2)

## **D**

[definizioni 9](#page-8-2) [driver, stampa 13](#page-12-3)

#### **E**

[EFI Impose 10](#page-9-4) [EFI Compose 12](#page-11-2)

#### **F**

[Fiery SeeQuence Suite 10](#page-9-5) [Compose 12](#page-11-1) [Impose 10](#page-9-6) [file del driver di stampa 13](#page-12-3) [interfaccia del driver per Mac OS X 15](#page-14-1) [interfaccia del driver per Windows 14](#page-13-0)

#### **G**

gruppi di stampanti [definizione 9](#page-8-3) [file del driver di stampa 13](#page-12-3) [stampa 14](#page-13-1)

#### **H**

[Hot Folders 22](#page-21-1) [stampa 22](#page-21-1)

### **I**

[Impose 10](#page-9-6) [imposizione 10](#page-9-4) [inserimento dei supporti 12](#page-11-2)

## **L**

lavoro [definizione 9](#page-8-4) [stampa 14](#page-13-1)

#### **O**

[opzioni di stampa 15](#page-14-2) [impostazione 21](#page-20-2) [impostazione predefinita 22](#page-21-2) [impostazioni predefinite della stampante 21](#page-20-3)

## **P**

[PostScript 9](#page-8-5) [PPD \(PostScript Printer Description\),](#page-12-4) *vedere* file del driver di stampa [PPML 20](#page-19-1)

## **S**

server [stampa 14](#page-13-1) soluzione dei problemi [informazioni da fornire all'assistenza 24](#page-23-3) [stampa dei separatori 12](#page-11-2) [stampa di booklet 10](#page-9-4) [supporti misti 12](#page-11-2)

#### **T**

[terminologia 9](#page-8-2)

#### **V**

[VIPP 20](#page-19-2) [VPS 20](#page-19-3)

#### **W**

WebTools [Home Page 23](#page-22-1) [informazioni 6](#page-5-2)